# Speicherprogrammierbare Ventilsteuerung mit PROFIBUS Typ PLVC 21

Siehe auch andere Ventilsteuerungen/Zubehör: Typ PLVC 41 nach D 7845-41

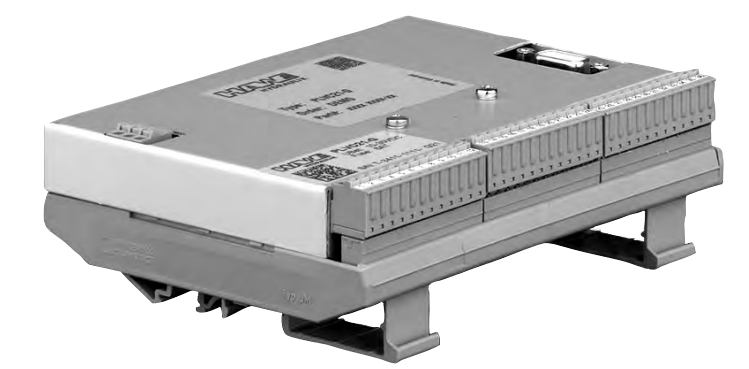

## 1. Allgemeines

Die Ventilsteuerung des Typs PLVC 21 ist eine komplexe SPS-fähige Micro-Controllersteuerung mit integrierten Prop.-Verstärkern für mobile und stationäre Anwendungen in der Hydraulik. Der Einsatzbereich für diese Steuerung ist durch die PROFIBUS-Ankopplung und den CAN-Bus-Anschluss weit gefächert, z.B.:

- o Spannhydrauliken bei Werkzeugmaschinen
- o Pressen
- o PROFIBUS/CAN-Bus Gateway
- o Hebeeinrichtungen

Die vielfältigen Steuerungsaufgaben lassen sich umsetzen durch:

- o ein Baukastensystem mit Erweiterungsmodulen
	- Grundmodul
- Erweiterungsmodul (zusätzliche Ein- und Ausgänge, CAN-Bus)
- o eine flexible Programmierung nach IEC 61131-3 (SPS-Programmierung über Anweisungsliste AWL, Funktionsplan FUP oder strukturierter Text ST)
- o unterschiedliche Schnittstellen (RS232, PROFIBUS, CAN-Bus)
- freie Parametrierung aller Ausgänge sowie volle Diagnosefähigkeit und Kurzschlussfestigkeit
- o Ferndiagnose mittels Modem und Handy möglich
- Kombination von mehreren Ventilsteuerungen via CAN-Bus in einer Anlage zur Steuerung komplexer Systeme
- o Umsetzung PROFIBUS nach CAN-Bus und umgekehrt.

Die wesentlichen Leistungsparameter sind darüber hinaus

- o Grundmodul PLVC 21
	- 4 analoge Eingänge (für Joystick, Potentiometer, Sensorik, wie z.B. analoge Drucksensoren) (umschaltbar 4...20, 0...100, 0...50)
	- 5 digitale Eingänge (für Endschalter, Druckschalter, Taster usw.)
	- 3 Frequenzeingänge (für Drehgeber, Drehzahlmesser, Inkrementalgeber usw.)
	- NOT-AUS Eingang (optoentkoppelt)
	- Schnittstelle für RS232, PROFIBUS und CAN-Bus
	- 4 Ausgänge für prop. oder s/w-Ventile (stromgeregelt, highside) 2 A
	- 8 digitale Ausgänge für ohm´sche oder induktive Verbraucher 1,2 A
	- Spannungsversorgung 10 ... 30 V DC, max. 5 A
- o Erweiterungsmodul PLVC 21 EW
	- 8 analoge / digitale Eingänge
	- 8 digitale Ausgänge für ohm`sche oder induktive Verbraucher 1,2 A
	- CAN-Bus
	- Spannungsversorgung 10 ... 30 V DC, max. 5 A
- Achtung: Der Not-Aus am Grundmodul hat keinen Einfluß auf die digitalen Aussgänge des Erweiterungsmoduls
- o Softwareseitiger Funktionsumfang
	- SPS-Programmierung mit ST
	- Parametrierung während der Laufzeit
	- PROFIBUS und CAN-Bus im Betriebssystem integriert

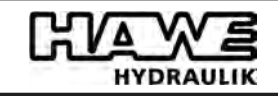

HAWE Hydraulik SE STREITFELDSTR. 25 • 81673 MÜNCHEN

# PLVC 21 - G - OS/EN Grundmodul PLVC 21 - X - EW - OS/DE Grundmodul mit Erweiterungsmodul - EW /VVVVVVVV - OS/DE 2. Lieferbare Ausführungen 2.1 Grundmodul Bestellbeispiele: Grundmodul analoge Eingänge: V - 0...10 V DC J - 0...5 V DC A - 4...20 mA Betriebssystem: OS/DE - deutsch OS/EN - englisch

Erweiterungsmodul siehe Position 2.2

## Hinweis zur Spezifizierung analoger Eingänge:

Serienmäßig werden alle analogen Eingänge der Erweiterung mit der Belegung 0...10 V DC (Kennzeichen V) ausgeliefert. Im Typenschlüssel lassen sich andere Belegungen (4...20 mA, Kennzeichen A; 0...5 V DC, Kennzeichen j) spezifizieren. Die analogen Eingänge des Grundgerätes können mittels Software so parametriert werden, dass sie 4...20 mA bzw. 0...5 V DC Eingangssignale verarbeiten können.

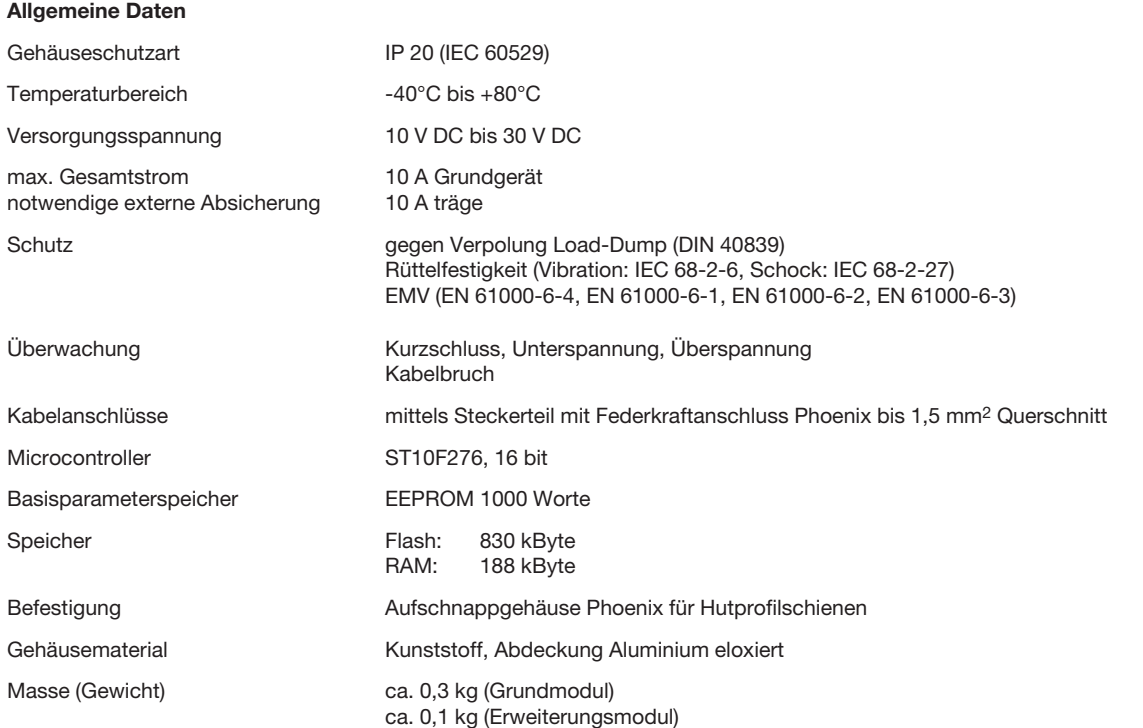

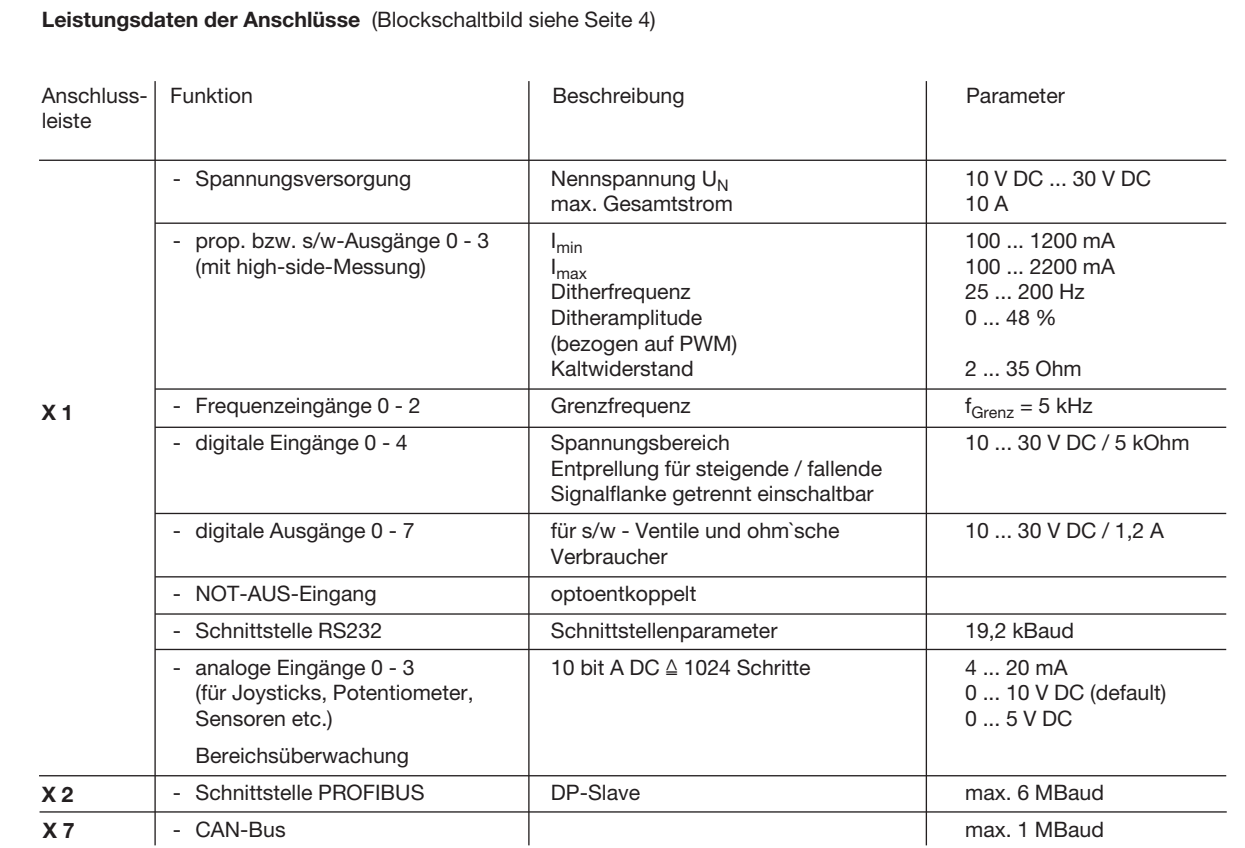

## 2.2 Erweiterungsmodul EW

## Allgemeine Daten

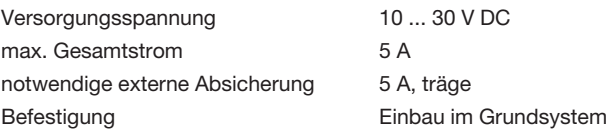

## Leistungsdaten der Anschlüsse

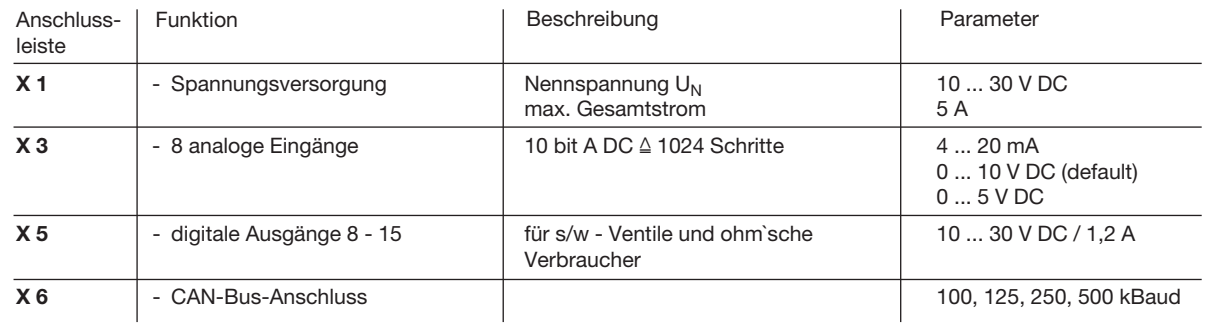

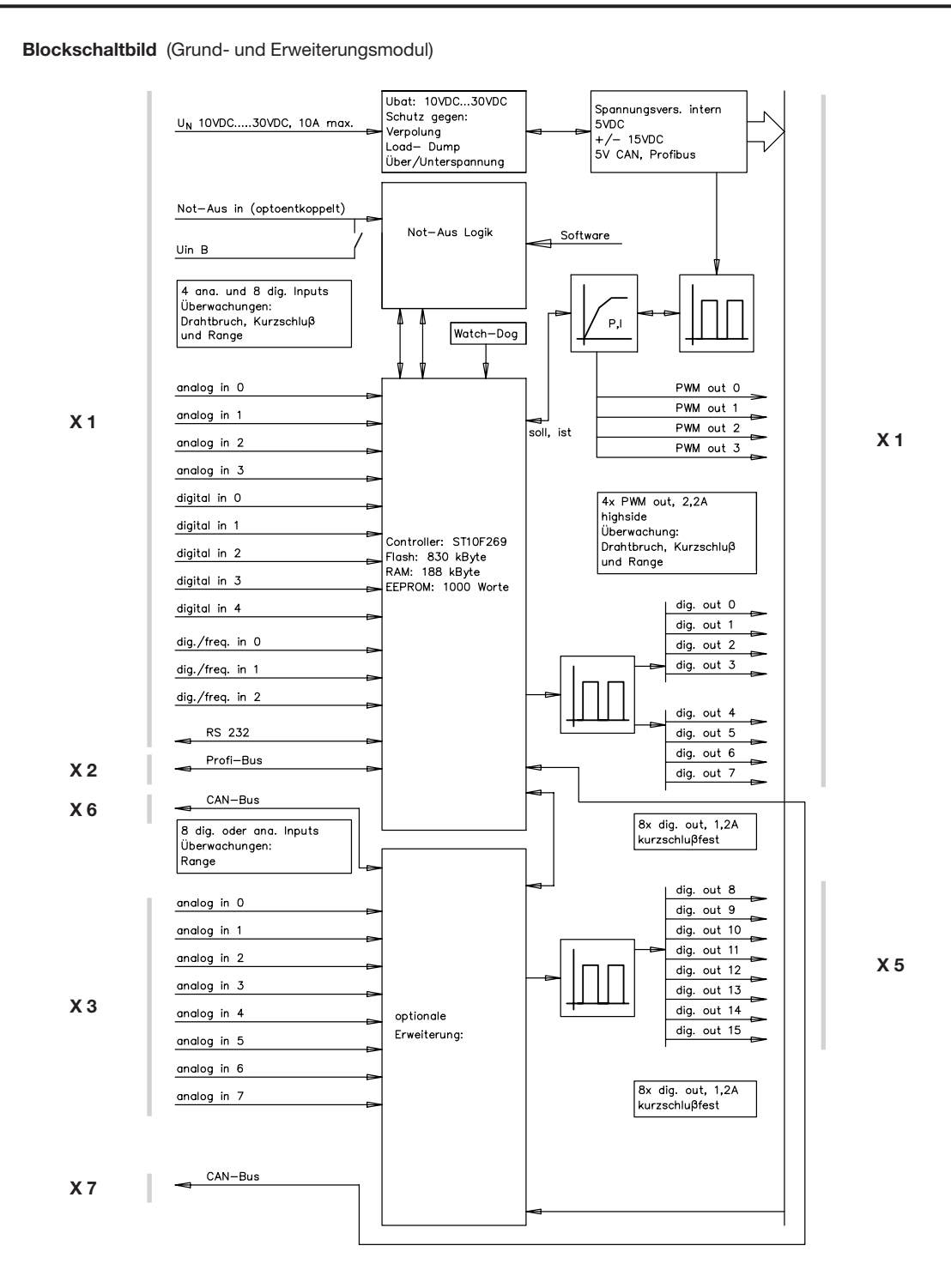

## 3. Software, Programmierung, Diagnose

## 3.1 Software

Im Lieferumfang sind standardmäßig folgende Softwarepakete enthalten:

- o Betriebssystem ("C"-programmiertes Echtzeitbetriebssystem) mit integrierter PROFIBUS und CAN-Bus Funktionalität sowie SPS-Fähigkeit
- o Funktionalität der Proportional-Verstärker
- o Initialisierungsfunktionen für alle Ein- und Ausgänge
- Diagnosesoftware
- Als zusätzliche Optionen sind erhältlich:
- Diagnose für CAN-Bus (incl. Linienschreiber)
- o Funktionsmodule, abgestimmt auf bestimmte Anwendungen (auf Anfrage)

Beispiele: - Grenzlastregelung

- Gleichlauf / Positionierung
- Mengenregelung (z.B. mittels Prop.-Stromregelventilen Typ SE und SEH nach D 7557/1)
- Druckregelung (z.B. mittels Prop.-Druckbegrenzungsventilen Typ PMV nach D 7485/1 und elektr. Druckmessumformer Typ DT 11 nach D 5440 T/2 bzw. Typ DT 2 nach D 5440 T/1)

## 3.2 Konfigurationssoftware "PLVC Visual Tool"

## a) Standardversion

Zur Konfiguration und Überwachung der Steuerungen vom Typ PLVC ist die kostenfreie Windows-Software "PLVC Visual Tool" erhältlich. Diese Software stellt folgende Funktionalität zur Verfügung:

- o Überwachen und Konfigurieren von allen Ein- und Ausgängen der Steuerung
- o Erstellen eines Projekts für jede Steuerung
- o Freie Wahl der Namensgebung aller Ein- und Ausgänge
- o Export der Belegungspläne in verschiedene Formate (PDF, Excel)
- o Laden und Sichern von Programm und Parameter
- o Übertragen eines neuen Betriebssystems
- o Update über das Internet
- $\bullet$  uvm...

## b) Erweitere Version

Zusätzlich zur Standardversion der Software ist eine erweiterte kostenpflichtige Version erhältlich. Diese enthält ein integriertes Oszilloskop.

Das Oszilloskop besitzt folgende Funktionalität:

- o Aufzeichnen von bis zu 20 Signalen (Ein- und Ausgänge sowie interne Variabelenwerte aus dem laufenden Steuerungsprogramm)
- o Aufzeichnungszeitraum bis zu 24h
- o Grafischer Export der Aufzeichnungen als Bitmap, JPEG, GIF, Postscript, PDF, PCX, SVG
- o Export der einzelnen Werte als Text, HTML, XML oder Excel
- o Import von gespeicherten Aufzeichnungen
- o Automatische Skalierung
- o Ein- und Ausblenden einer Legende
- o Anzeige einer Statistik
- $\bullet$  uvm...

## 3.3 Programmierumgebung OpenPCS

Die PLVC Steuerung ist nach Norm IEC 61131-3 (vorzugsweise strukturierter Text - ST) frei programmierbar. Grundsätzlich kann der Kunde seine Steuerung selbst programmieren. Zur Programmerstellung wird die Software OpenPCS benötigt, die bei HAWE erhältlich ist. HAWE liefert zusammen mit der Programmieroberfläche spezielle auf die PLVC abgestimmte Bausteine (z.B. Ansteuerung der Proportionalausgänge, Einlesen von Frequenzen uvm...).

HAWE Hydraulik bietet anwendungsorientierte Programmierschulungen an.

## 3.4 Diagnose

Die Diagnose ist über folgende Ausgabeeinrichtungen möglich:

- o PC angeschlossen an die Schnittstelle RS232, für Parametrierung, Programmierung, Fehlererkennung sowie Ferndiagnose via Modem.
- o VT-Software, dieses Softwaretool ermöglicht die Diagnose und Parametrierung der PLVC (siehe Pos. 3.2).

## 3.5 Funktionsblöcke

### Allgemein:

Die herstellerspezifischen Funktionsblöcke, die für den SPS-Programmierer die Schnittstelle zum eigentlichen System darstellen, gliedern sich in zwei Gruppen.

## Gruppe 1: Initialisierungsfunktionen (INI-Funktion)

Mit diesen Funktionen werden - üblicherweise einmal beim Start - die Ein- und Ausgänge parametriert bzw. konfiguriert. Diese Parametrierung ist auch über das Betriebssystem möglich. Alle diese Parameter und Konfigurationsdaten sind auch im EEPROM des Systems vorhanden und haben damit eine Voreinstellung, die vom SPS-System aus überschrieben werden kann.

Alle Einstellungen können auch mit dem mitgelieferten Terminalprogramm kontrolliert, geändert und sowohl ins EEPROM als auch in eine Datei gespeichert werden. Dank dieser Konfigurationen und Parametrierungen erhält man zur Laufzeit alle Daten schon in umgerechneter, normierter, eventuell mit der Rampe oder Entprellung versehener Form, und kann sie direkt ohne Umrechnung auf die Ausgänge schreiben, wo sie ebenso mit einer Rampe versehen werden können bzw. zeitliche Eigenschaften berücksichtigt werden.

### Gruppe 2: Funktionen, die man üblicherweise zyklisch - während der Laufzeit - aufruft (Laufzeitmodule)

Damit werden die aktuellen Eingangsdaten gelesen, logisch verknüpft und die Ausgänge beschrieben.

Die Dokumentation der vorhandenen Funktionsblöcke ist im Lieferumfang des Programmiersystems enthalten.

## 4. Abmessungen Grundmodul und Erweiterung

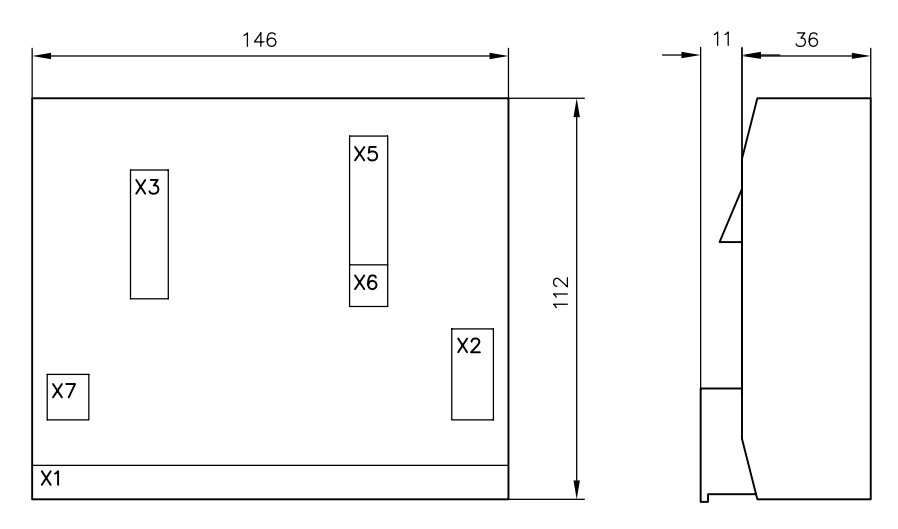

## 5. Sicherheits- und Installationshinweise

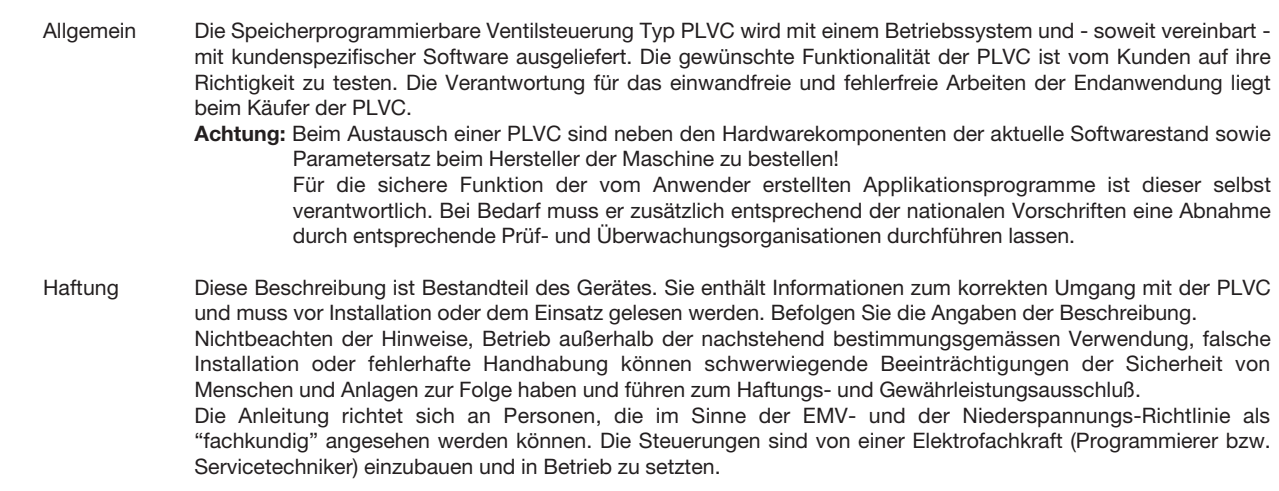

## 5.1 Installation

Elektrischer Anschluss, Erdung, Leitungsführung:

- o Gehäuse mit GND verbinden (elektrischer Störschutz), kürzeste Verbindung zwischen Gehäuse und Maschine wählen (unabhängig vom Minuspol der Spannungsversorgung)
- o Verdrahtung entsprechend sicherer Schutzkleinspannung bzw. galvanisch getrennt von anderen Stromkreisen
- o Fehlbeschaltungen können unvorhergesehene Signale an den Ausgängen des Steuergerätes bewirken.
- Achtung: Ein paralleles Verschalten von externen Spannungsquellen (z.B. Notbetätigung per Taster) und Ausgängen der PLVC ist nicht zulässig!
- o Anwendungsbezogenen Dokumente (Anschlusspläne, Softwarebeschreibungen, usw.) beachten.
- o Empfohlene Querschnitte der Anschlussleitungen Spannungsversorgung, Relaisanschlüsse: >= 1 mm²
- Sonstige Ein- und Ausgänge: >= 0,5 mm²
- o Nur geschirmte Signalleitungen verwenden

Systemauslegung zu gewährleisteten.

- o Leitungen zur Elektronik nicht in der Nähe von anderen leistungsführenden Leitungen in der Maschine verlegen
- o nur von HAWE Hydraulik SE zugelassene Zubehörkomponenten verwenden
- o Zur Abschaltung in Notsituationen ist die Unterbrechung der Stromversorgung zur Elektronik mit einem Sicherheitsschalter vorzusehen. Der Sicherheitsschalter muss für den Bediener gut erreichbar installiert werden. Bei Betätigung des Sicherheitsschalters muss die Maschine in einem "sicheren Zustand" stillgesetzt werden. Dies ist durch die

#### Bei der Installation

- o Eine Montage in der Nähe von Maschinenteilen und Baugruppen mit großer Hitzeentwicklung ist zu vermeiden.
- o Der Abstand zu funktechnischen Einrichtungen muss ausreichend groß sein.
- o Es ist eine Notabschaltung der Spannungsversorgung vorzusehen. Der Not-Aus-Schalter muss für den Bediener gut erreichbar an der Maschine installiert werden. Das erreichen eines sicheren Zustands bei betätigen des Not-Aus-Schalters ist durch den Hersteller der Maschine (des Fahrzeugs) zu gewährleisten.
- o Signalleitungen dürfen nicht in der Nähe von leistungsführenden Kabeln verlegt werden.
- o Die Kabelbruch- und Kurzschlusserkennung bei Signalleitungen ist zu nutzen.
- o Bei Installation einer Steuerung mit einer/mehreren Erweiterungsmodulen muss die Spannungsversorgung möglichst nah an der Steuerung sternförmig aufgeteilt werden (+ und -). Siehe Abbildungen.

Korrekte Leitungsverlegung:

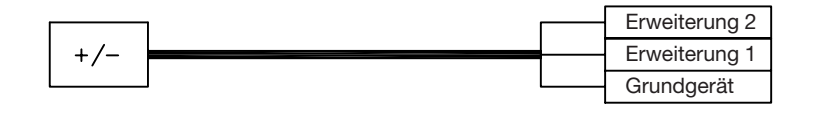

Inkorrekte Leitungsverlegung:

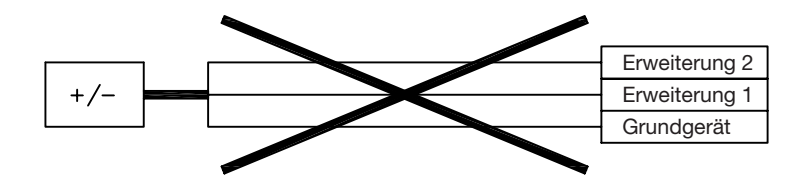

- o Standardmäßig sind immer alle Klemmen der Versorgungsspannung an der PLVC zu verkabeln
- o Eine Schirmung der Signalleitungen wird empfohlen
- o Bei der Verkabelung von Sensoren ist auf die korrekte Masseverkabelung zu achten

## 5.2 Montage, Betrieb und Wartung

- o Temperaturbereich -40°C bis +80°C für den Betrieb beachten
- o Es kann zu erhöhten Oberflächentemperatur kommen
- o Keine Montage in der Nähe von Maschinenteilen und Baugruppen mit großer Hitzeentwicklung (z.B. Auspuff)
- o Vor Schweißarbeiten an der Maschine (dem Fahrzeug) sind alle PLVC-Geräte von der Stromversorgung abzuklemmen (Plus- und Minus-Pol) bzw. eine Potentialtrennung zu gewährleisten
- o Der Abstand zu funktechnischen Einrichtungen muss ausreichend groß sein.

Hinweise zu Proportional- und Schaltmagneten und anderen geschalteten induktiven Verbrauchern:

- o Die PLVC nur mit angeschlossenen Proportionalmagneten auf korrekte Funktion prüfen
- o Andere geschaltete induktive Verbraucher, die nicht an der PLVC angeschlossen sind, mit Funkenlöschdioden nahe an der Induktivität beschalten

Setzen Sie sich bei Unklarheiten oder Fehlfunktionen mit tech\_support@hawe.de in Verbindung.

## 5.3 Aufspielen eines Betriebssystems

Die PLVC-Steuerung wird immer mit einem laufenden Betriebssystem ausgeliefert. Bei speziellen Kundenanforderungen oder einer neuen gewünschten Funktionalität kann das Betriebssystem mit Hilfe eines Windows-PCs ® (oder Windows-Laptops) aktualisiert werden.

## 5.3.1 Bei intaktem Betriebssystem

Ein neues Betriebssystem lässt sich einfach über ein bereits laufendes installieren. Die gesamte Funktionalität für einen Upload ist im laufenden Betriebssystem bereits enthalten. Die PLVC-Steuerung ist über die serielle Schnittstelle mit dem PC zu verbinden und das entsprechende Upload-Programm des Betriebssystems zu starten.

## 5.3.2 Bei defektem Betriebssystem

Lässt sich das aktuelle Betriebssystem nicht mehr starten (z.B. durch einen abgebrochenen Betriebssystem-Upload), kann trotzdem ein neues Betriebssystem aufgespielt werden.

Dafür muss die PLVC in eine speziellen Modus gebracht werden.

Folgende Schritte sind notwendig:

- o Steuerung über die serielle Schnittstelle mit einem PC verbinden.
- Steuerung ausschalten
- o Mit einem dünnen leitenden Gegenstand (z.B. kleiner Schraubendreher) werden zwei Pins (neben der RS232-Schnittstelle, siehe Abbildung) miteinander verbunden.
- o Bei verbundenen Pins Steuerung einschalten. Die LEDs auf der Vorderseite dürfen nicht leuchten.
- o Jetzt Betriebssystem-Upload starten

Durchbruch auf rechter Gehäuseseite:

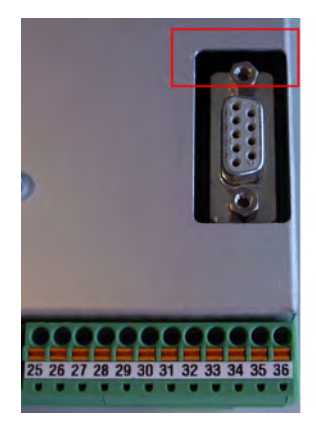

## 5.4 Mechanische Installation

## 5.4.1 Befestigen

Abmessungen siehe Pos. 4, Befestigung mit Aufschnappgehäuse Phoenix für Hutprofilschienen

## 5.4.2 Klemmkontakte

Beim Anklemmen der Einzeladern an die Klemmleiste der PLVC sollten keine Adernendhülsen verwendet werden.

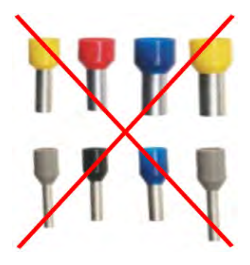

Konstruktionsbedingt wird die beste Zugfestigkeit erreicht, indem man das abisolierte Kabelende in die Klemme einklemmt. Im Gegensatz zu einer Adernendhülse wird der blanke Draht in der Klemme umgeknickt. Um die Festigkeit zu prüfen kann man etwas an der Ader ziehen.

Die folgenden Bilder zeigen die Einzelschritte des Anklemmens.

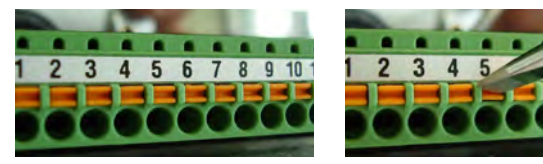

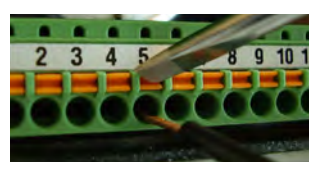

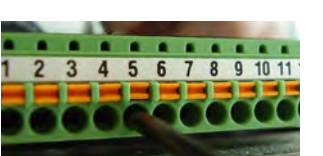

## 5.5 Komponenten des Steuerungssystems

## 5.5.1 Kommunikation

#### a) Serielle Schnittstelle

Das Grundgerät der PLVC 21 verfügt über eine serielle Schnittstelle.

Diese befindet sich an Klemmleiste X1 an den Pins 34, 35 und 36.

Über die serielle Schnittstelle kann man:

- o Aktuell anliegende Signale an der PLVC abfragen
- o Einstellungen für Proportionalausgänge und Analoge Eingänge vornehmen
- o Meßschriebe anfertigen (Oszilloskop in Visual Tool)

Die PLVC-Steuerung wird über ein handelsübliches serielles 9-poliges Kabel und einen entsprechenden Adapter mit dem Computer verbunden.

Der Adapter kann leicht selbst angefertigt werden.

Man benötigt eine 9-polige D-Sub-Buchse.

An die Pins 2, 3 und 5 lötet man die Kabel für RX, TX und GND. Die entsprechenden Kabel werden dann an die Klemmleiste X1 angeschlossen.

Die Übertragungsrate kann zwischen 9600 kBaud und 57000 kBaud eingestellt werden.

Adapter für serielle Schnittstelle

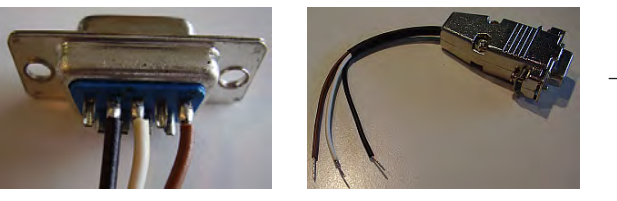

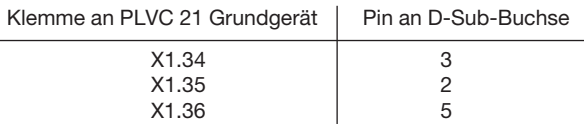

## b) CAN-Bus

Der CAN-Bus (Controller Area Network) ist ein asynchrones, serielles Bussystem, für das nur zwei Adern benötigt werden. Als Busmedium werden nach ISO 11898-2 (High-Speed Medium Access Unit) Twisted-Pair-Kabel mit einem Wellenwiderstand von 108…132 Ohm empfohlen. Die maximale (theoretische) Leitungslänge beträgt z.B. bei 1 Mbit/s 40 m, bei 500 kbit/s 100 m und bei 125 kbit/s 500 m.

Die PLVC besitzt einen CAN-Bus Anschluss. An diesen können weitere Steuerungen vom Typ PLVC angeschlossen werden.

Weiterhin ist es möglich CAN-Bus Sensoren, die nach der Norm CanOpen arbeiten mit der PLVC zu verbinden.

Das CAN-Bus Interface unterstützt die Protokolle CanOpen und J1939.

#### CAN-Bus Baudrate

Die Übertragungsrate für den CAN-Bus auf folgende Werte eingestellt werden:

- $\bullet$  50 kBaud
- 75 kBaud
- $\bullet$  100 kBaud
- $\bullet$  125 kBaud
- $\bullet$  250 kBaud
- $\bullet$  500 kBaud
- $\bullet$  1000 kBaud

#### CAN-Bus Terminierung

Im CAN-Netz müssen immer 2 Abschlusswiderstände von je 120 Ohm (zwischen CAN\_HIGH und CAN\_LOW) an dem jeweiligen Ende der Busleitung, und nur dort verwendet werden.

Bei der PLVC ist dieser Terminierungswiderstand bereits integriert und kann über eine Verbindung von X6.2 (CAN low) zu X6.1 aktiviert werden, falls die PLVC an einem Ende des CAN-Netzes liegt.

#### c) PROFIBUS

Die PLVC 21 bietet einen PROFIBUS Anschluss, um Daten mit einer anderen übergeordneten SPS auszutauschen. Die Übertragungsrate kann bis zu 6 MBit/s betragen. Die PLVC 21 stellt sich automatisch auf die entsprechende Übertragungsrate ein. Kundenseitig wird eine GSD-Datei benötigt.

Durch die optionale Erweiterung der PLVC 21 kann auch ein PROFIBUS-CAN-Bus Gateway geschaffen werden.

#### 5.5.2 Ausgänge

#### a) Proportionalmagnete

o Andere geschaltete induktive Verbraucher, die nicht an der PLVC angeschlossen sind, mit Funkenlöschdioden nahe an der Induktivität beschalten

#### Proportionalausgänge

Die PLVC bietet stromgeregelte PWM-Ausgänge. Das heißt, dass auch bei Widerständsänderung der Spule (z.B. durch Temperaturänderung) oder Änderung der Betriebsspannung ein eingestellter Strom gehalten wird (Stromrückmessung).

Die PWM-Frequenz beträgt 1 kHz. Das Taktverhältnis kann von 10% bis 94% eingestellt werden. Ditherfrequenz (Ein- und Ausschaltfrequenz) und Ditheramplitude sind ebenfalls einstellbar.

#### 5.5.3 Eingänge

#### a) Not-Aus Eingang

An Klemme X1.23 des Grundgeräts befindet sich der Not-Aus Eingang der PLVC. Dieser muss mit 10-30 V versorgt werden, damit die Ventilausgänge mit Spannung versorgt werden.

Normalersweise ist die Steuerung derart konfiguriert, dass für das Zurücksetzen des Not-Aus ein Neustart der Steuerung nötig ist, ist das Not-Aus-Relais der PLVC abgefallen lässt es sich nur durch Ein- und wieder Ausschalten der Steuerung aktivieren.

Über einen Parameter lässt sich das Verhalten ändern, so dass die Steuerung direkt nach Wiederanlegen der Spannung am Not-Aus-Eingang Ventile ansteuert.

## b) Analoge Sensoren

Es können alle Sensoren an die PLVC angeschlossen werden, die ein Ausgangssignal von 0-5 V, 0-10 V oder 4-20 mA bereitstellen.

Die jeweilige Konfiguration der analogen Eingänge an der PLVC muss bereits vor Auslieferung der PLVC eingestellt werden.

Bei der Spannungsversorgung von analogen Sensoren ist auf einen geeigneten Massebezug zu achten. Ansonsten ist das entsprechende Sensorsignal verfälscht. Die Spannungsversorgung der Maschine darf die nötige Versorgungsspannung der Sensoren nicht unterschreiten. Dies kann vor allem in 12 V-System geschehen.

Als Leitung wird ein verdrilltes und geschirmtes Kabel empfohlen.

Die verschiedenen Konfigurationen der analogen Eingänge haben folgende Eingangsimpedanzen:

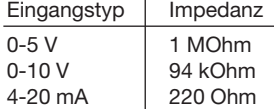

#### Massebezug der Sensorversorgung

FALSCH: + Pol ist an der PLVC angeklemmt, Masse wird direkt an der Batterie abgegriffen. RICHTIG: + Pol und Masse werden direkt an der PLVC abgegriffen.

Falscher Masseanschluss am Sensor

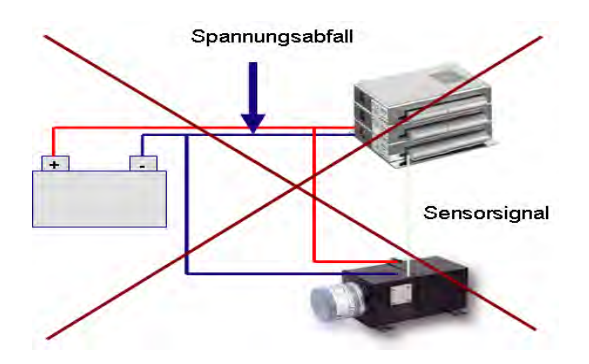

## Vergleich zwischen 0-10 V und 4-20 mA

Grundsätzlich können Sensoren mit einem Ausgangssignal von 0-10 V oder 4-20 mA angeschlossen werden. Beide Signaltypen bieten diverse Vor- und Nachteile wie aus untenstehender Tabelle ersichtlich wird.

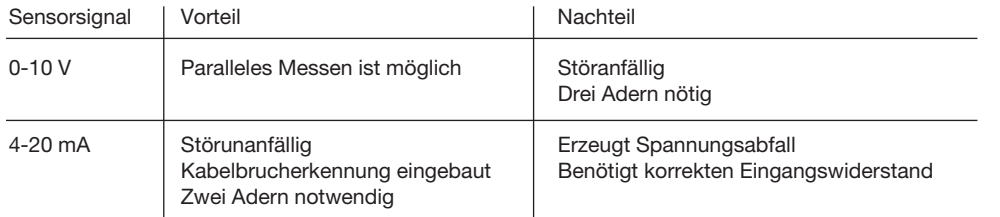

## c) Joysticks

Joysticks geben in der Null-Stellung normalerweise bereits ein Signal aus (z.B. 2,5 V bei einer Versorgungsspannung von 5 V). Dies ist bei der Parametereinstellung des jeweiligen analogen Eingangs zu beachten. Bei falscher Parametereinstellung können sich sonst auch bei nicht ausgelenkten Joystick Bewegungen der Maschine ergeben.

## d) Drehzahlgeber

Das PLVC Grundgerät stellt drei digitale Eingänge zur Verfügung, die auch als Frequenzeingang genutzt werden können. Die messbare Grenzfrequenz liegt bei 5 kHz. Die Signalpegel müssen < 0,8 V (aus) und > 2,5 V (ein) betragen.

#### e) Digitale Eingangssignale

Die Schaltschwellen der digitalen Eingänge liegen bei 10 V und 0,8 V.

# 6. Fehlerbeseitigung

Nachfolgende Tabelle listet Fehlerzustände und Tipps zur Fehlerbeseitigung auf:

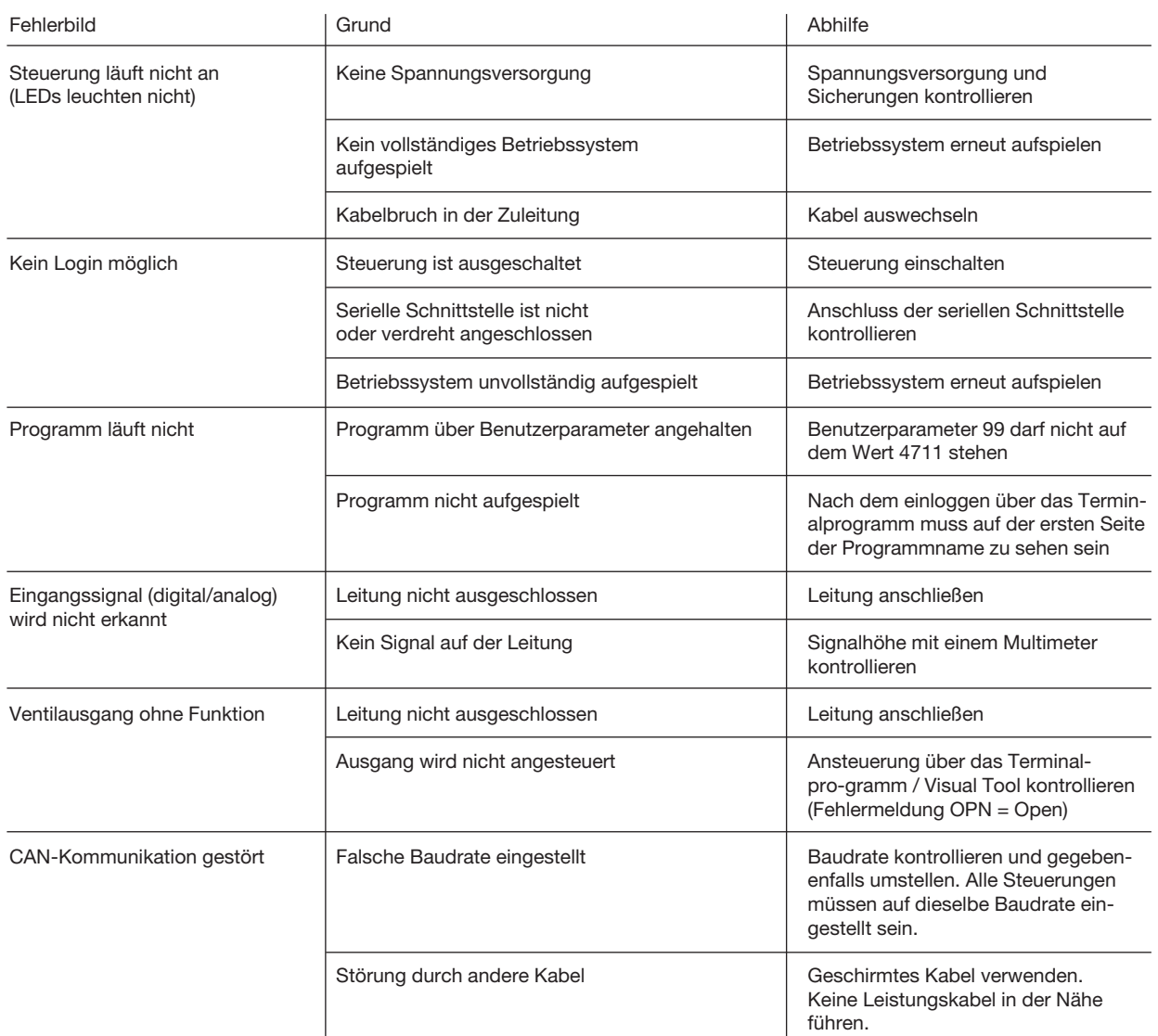

## 7. Belegungspläne

## 7.1 Grundgerät PLVC 21-G

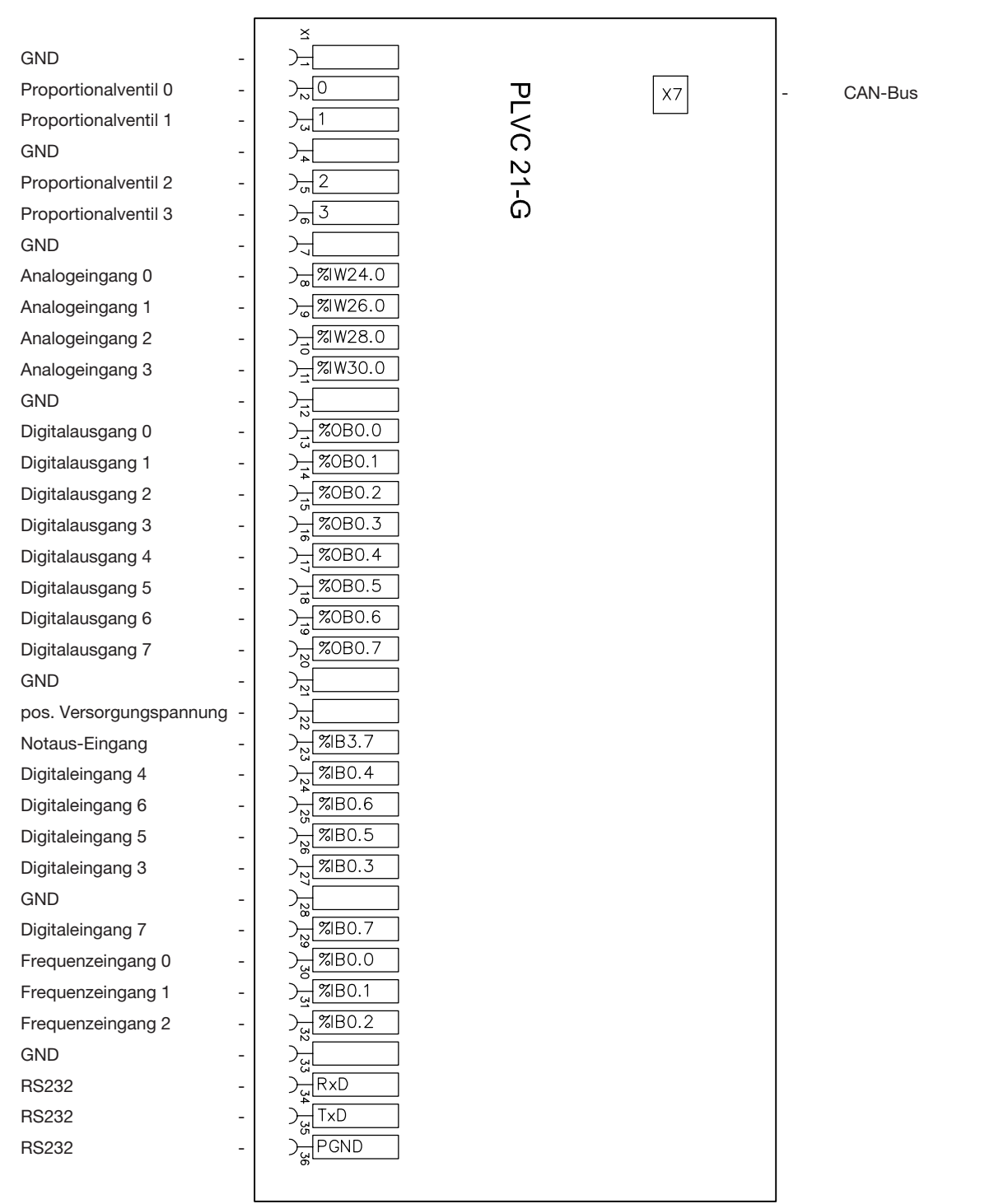